## **Setting up a new modem for a Huawei Sun2000 Inverter.**

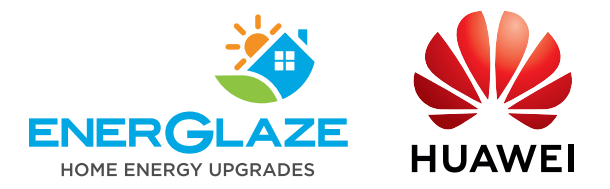

Start at the home log-in page with the **WIFI on your device ON** (and mobile data turned off) and tap the areas indicated on the images below.

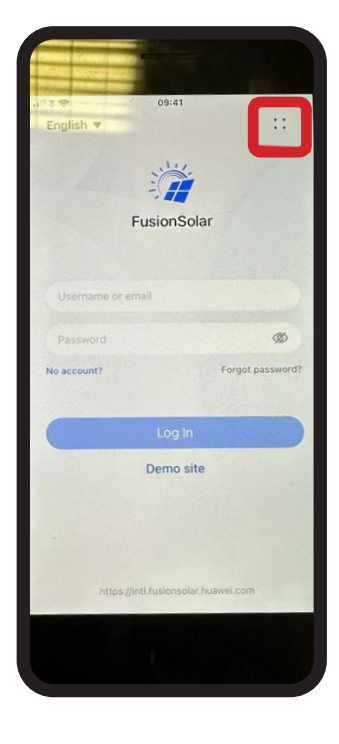

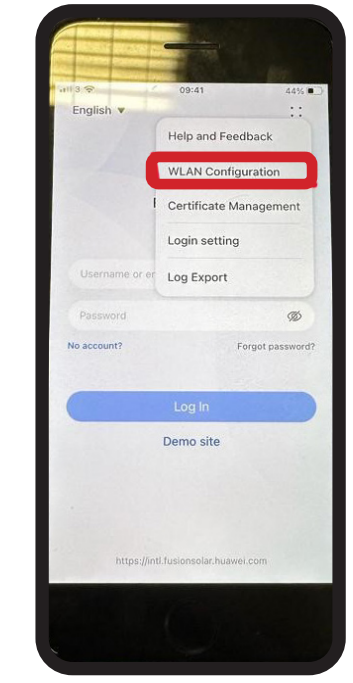

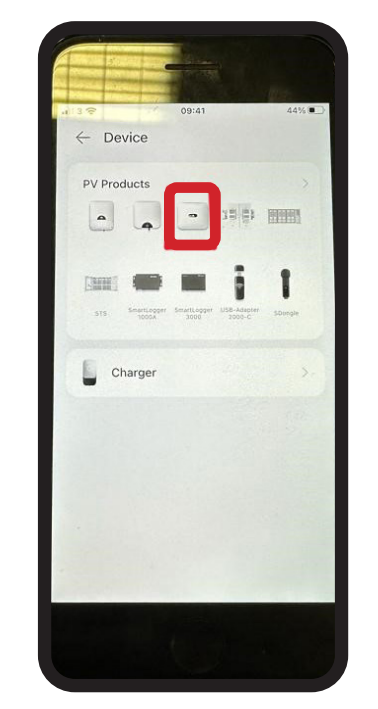

Tap **connect** and Scan the bar code on the front or right lower side of your inverter.

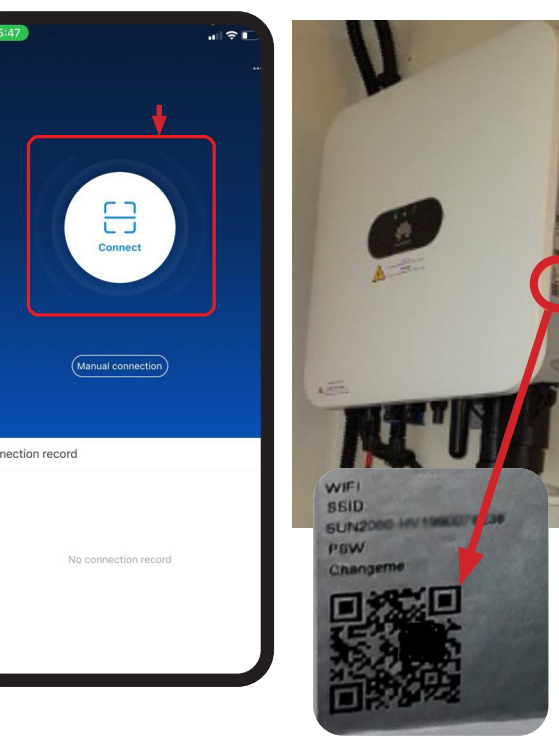

**QR CODE** 

Once scanned, it should prompt you to enter a password. The system may give you an option of setting your own password as an owner/user.

NOTE: *If you do NOT get an option to set your own password, contact Lorcan Donohoe on the contact details below.*

Choose your WI-FI network & connect.

When the graph at the top of the screen between the Wi-Fi and inverter setting go from red to green, all is connected.

NOTE: *Throughout this process you may receive prompts to download updates — choose to allow/confirm all of these, as you may have issues in the future if not.*

If you require further assistance contact: **Lorcan Donohoe** Energlaze Technical Administrator Phone 053 910 2400 Extension Number 1005 Or email lorcan@energlaze.ie